# ECE 471 – Embedded Systems Lecture 20

Vince Weaver <http://web.eece.maine.edu/~vweaver> vincent.weaver@maine.edu

20 October 2017

#### Announcements

- Project coming
- Only one person was in class Wednesday due to Career Fair
- HW7 will be posted today
- Hand out SPI hardware
- Hold on to your LED displays (and temperature measuring probes) until after Homework  $#9$

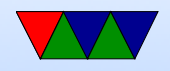

# SPI bus

- Serial Peripheral Interface Bus
- Synchronous full-duplex serial bus named/formalized by Motorola. No real standard.
- What does synchronous mean? (Separate clock line)
- What does full-duplex mean? (Transmit and receive at same time)

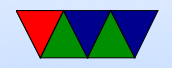

#### What used for?

- LCD displays
- Optional interface to SD cards
- LED strips
- JTAG

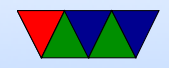

#### Hardware Setup

- Master/slave with multiple slave select lines
- 4-wire bus
- SCLK serial clock (output from master)
- MOSI master out, slave in
- MISO master in, slave out Must be high impedance if more than one slave

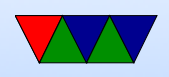

• CS0, CS1, etc – slave chip selects

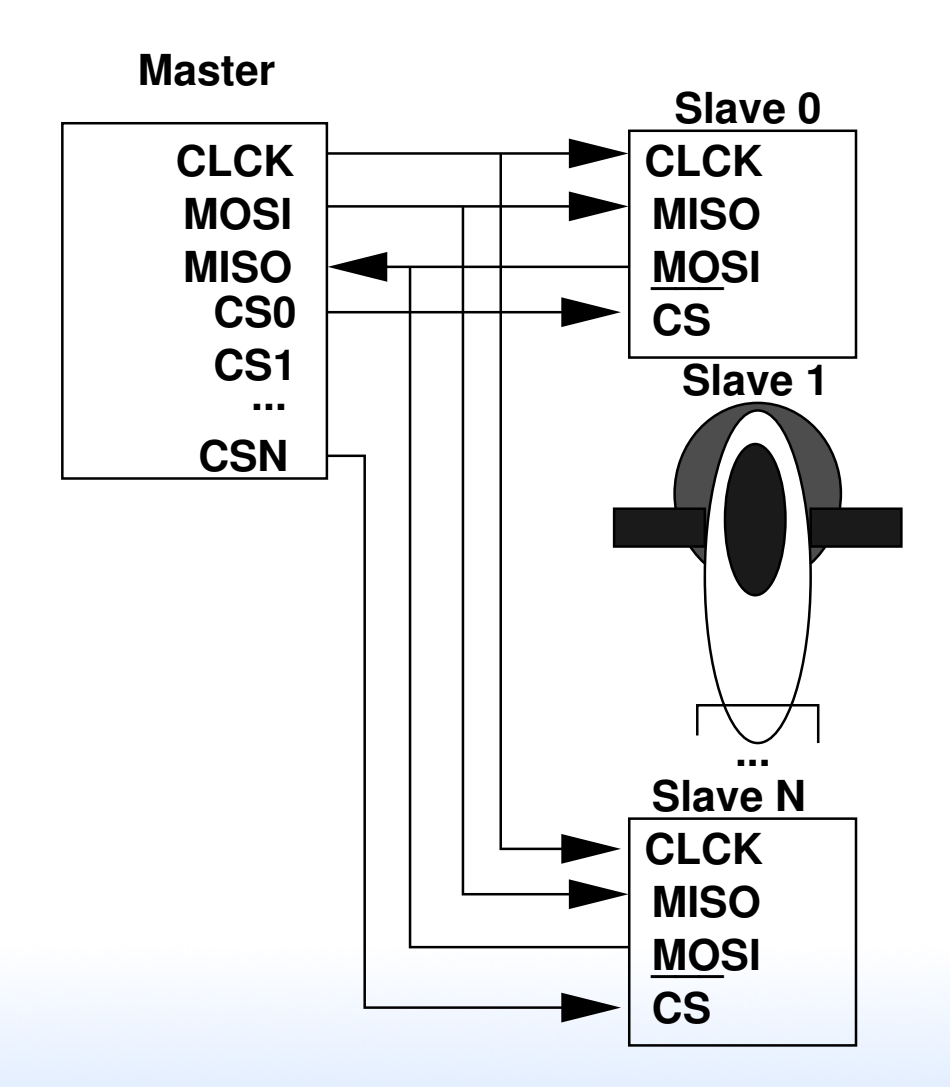

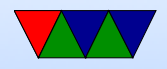

# SPI protocol

- Pulls chip-select of desired slave low
- Master starts clock No set speed, just what the slave can handle. Up to a few MHz (Pi in theory 128MHz, 16MHz more realistic)
- Must both Send \*and\* receive (at same time over MISO/MOSI wires) Doesn't have to be useful data, but must be done both

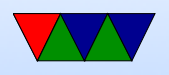

#### ways

- Master transmits data bits as long as it has it. When done turns off clock and maybe deselects slave.
- It's basically just a shift register in the master and slave, and you rotate through enough bits to swap the values in each, then both sides can read out the transfer.

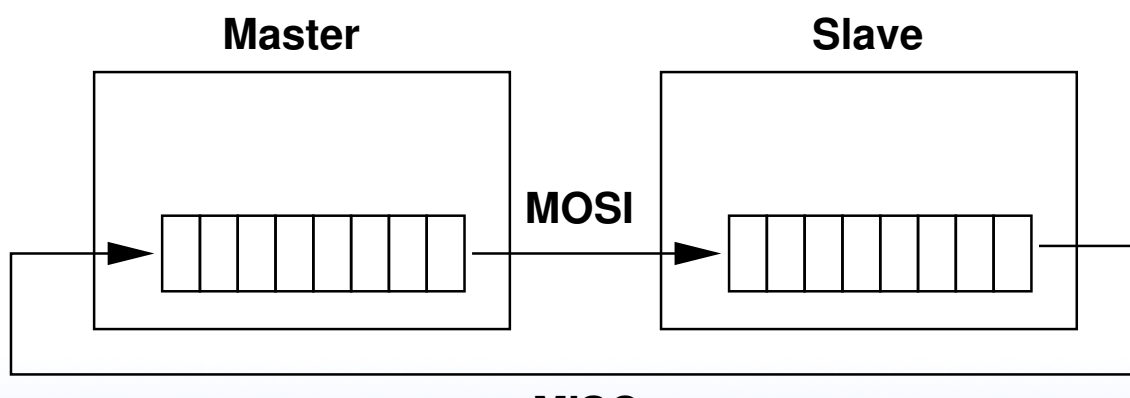

**MISO**

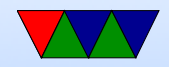

## Clock Polarity/Phase

- Many have adopted Freescale's terminology
- $CPOL=0$  base clock is zero
	- $-$  CPHA=0 data captured on rising edge
	- $-$  CPHA=1 data captured on falling edge
- $CPOL=1$  base clock is one
	- $-$  CPHA=0 data captured on falling edge
	- $-$  CPHA=1 data captured on rising edge

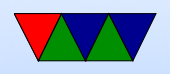

- Also given as "mode" numbers, 0 3. CPOL/CPHA. This can vary by manufacturer. Check your data sheet!
- Timing diagram from Wikipedia (CC BY-SA 3.0)

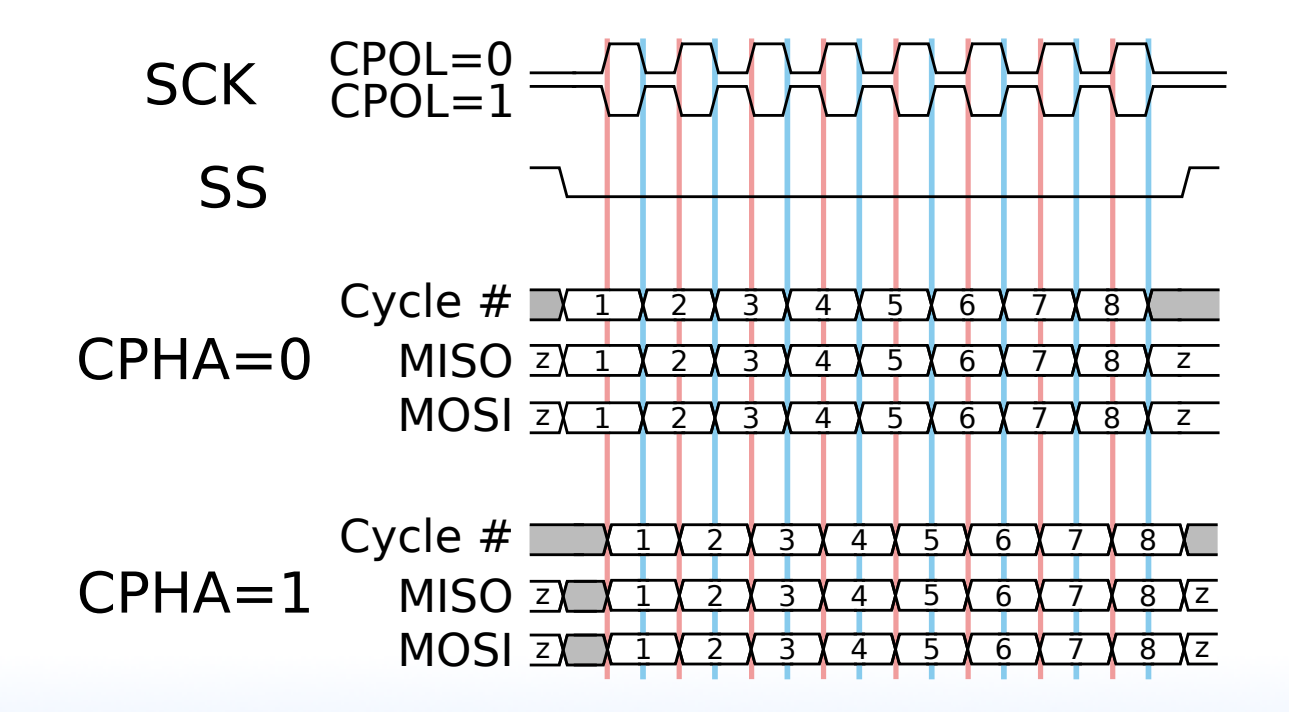

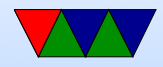

#### Connection

- "independent" One slave per select line
- "daisy-chain" MISO to MOSI, like long chain of shift registers, only need one SS line.

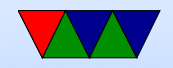

#### Interrupts

• Possible... think touch screens and such. Not officially specified

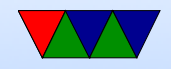

#### Errors

- No way to indicate errors
- Some chips will ignore if invalid data sent (wrong number of bits) some not

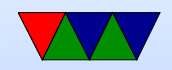

#### SPI advantages

- Full-duplex
- fast (no set speed limit)
- arbitrary message size in bits
- low power (no pullup resistors)
- Can be implemented with minimal hardware (just a 74HC495 shift register)

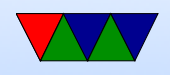

- no arbitration
- no unique ids
- unidirectional signals
- clock provided by master (no oscillator needed in slaves)

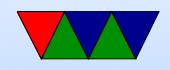

### SPI disadvantages

- more pins (4 plus ground plus power plus one more each slave)
- short distances (10 feet or so?)
- no flow control
- no error reporting
- no standard

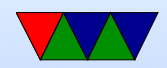

## SPI vs i2c

- i2c benefits:
	- requires fewer wires
	- shared bus (no need for lots of chip select)
	- nack when data received
	- can have multiple masters
	- less susceptible to noise
	- can transmit longer distances
	- has a formal standard

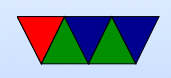

- spi benefits:
	- lower power
	- potentially faster, full-duplex
	- i2c can be brought down by one bad device

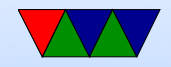

### SPI bus on Raspberry Pi

- SPI1 is on the header
- $\bullet$  Pin 23 SCLK
- $\bullet$  Pin 19 MOSI
- $\bullet$  Pin 21 MISO
- $\bullet$  Pin 24 CE0
- Pin  $26 CE1$
- Unlike some boards, no nIRQ (SPI interrupt) pin

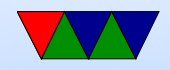

#### SPI bus on Linux

- On recent Pis, SPI is enabled through devicetree. You can run sudo raspi-config, select advanced, then SPI, then say yes to enable and at boot.
- On older systems you might have to do this manually by modprobe spi-bcm2835; even older kernels it has a different name: modprobe spi-bcm2708
- dmesg | grep spi will show useful debug
- To get the user interface modprobe spidev

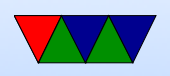

#### SPI dev interface

- <https://www.kernel.org/doc/Documentation/spi/spidev>
- /dev/spidevB.C ( $B=bus$ , C=slave number). On pi it is /dev/spidev0.0
- Other useful info in /sys/devices/.../spiB.C, /sys/class/spidev/spidevB.C
- To open the device, do something like the following spi fd=open("/dev/spidev0.0",O RDWR);

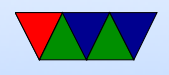

• To set the write mode, use joctl:

int mode = SPI\_MODE\_0 ;  $result = ioctl(spi_f d, SPI_IOC_WR_MODE,$   $% x = f(t)$ ,  $s = f(t)$ 

Modes can be SPI\_MODE\_0 through 3, or else you can build them out of SPI CPOL and SPI CPHA values. Current mode can be read back with SPI IOC RD MODE

• To set the bit order, use joctl:

```
int lsb_mode =0;
result = ioctl ( spi_fd , SPI_IOC_WR_LSB_FIRST , & lsb_mode );
```
Current can be read with SPI\_IOC\_RD\_LSB\_FIRST Get/Set if MSB is first (common) or LSB is first. Empty bits padded to left with zeros no matter what the

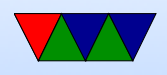

setting.

- SPI\_IOC\_RD\_BITS\_PER\_WORD, SPI\_IOC\_WR\_BITS\_PER\_WOF Number of bits in each transfer word. Default (0) is 8 bits.
- SPI IOC RD MAX SPEED HZ, SPI IOC WR MAX SPEED HZ Set the maximum clock speed.
- By default using read() or write() on the device node will only do half-duplex.
- For full duplex support you need something like the

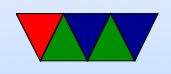

#### following:

```
# define LENGTH 3
int result ;
struct spi_ioc_transfer spi ;
unsigned char data_out [LENGTH] = {0x1, 0x2, 0x3};unsigned char data_in [LENGTH];
/* kernel doesn 't like it if stray values , even in padding */
memset (& spi, 0, size of (struct spi_ioc_transfer));
/* Setup full - duplex transfer of 3 bytes */
spi.tx_buf = (unsigned long)kdata_out;spi.rx_buf = (unsigned long)& data_in;
spin . len = LENGTH;
spi.delay\_uses = 0 ;
spi.speed_hz = 100000 ;
```
 $\frac{1}{2}$  spi.bits\_per\_word = 8 ;  $spi.cs_change = 0$ ;

```
/* Run one full - duplex transaction */
result = ioctl ( spi_fd , SPI_IOC_MESSAGE (1) , & spi ) ;
```
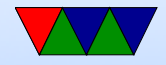

# Analog Digital Converters on Raspberry PI

- Unlike many other embedded boards, the Pi has no  $A/D$ converters built in.
- You're stuck using SPI or i2c devices

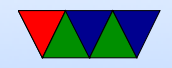

#### MCP3008

- For HW $#7$  we'll use the MCP3008 8-port 10-bit SPI A/D converter
- up to 100ksp (samples per second)
- 2.7 to 5.5V
- 10-bits of accuracy
- 8 single-ended inputs (vs ground) or 4 "pseudodifferential" inputs (vs each other)

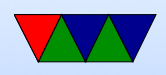

- Config sent in each request packet
- Clock frequency must be long enough that the  $A/D$  has time to convert
- $\bullet$   $V_{IN} = \frac{value \times V_{REF}}{1024}$ 1024 Yes, this seems wrong (can never have full  $V_{REF}$  output) but this is what the data sheet says to use

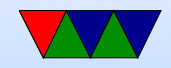

#### MCP3008  $\mu$ controller mode

- Datasheet describes way to easily use from a device
- Send 3 bytes. First has value '1' (start bit). The second has the top 4 bits being single/diff followed by 3 bits of channel you want. The rest is all 0s for padding.
- 00000001 SCCC0000 00000000
- You read back 3 bytes. First 13 bits are don't care (ignore) followed by 0 then the 10 bits of sample.
- XXXXXXXX XXXXX098 76543210

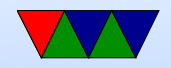

# TMP36

- Linear temperature sensor
- The temperature can be determined with the following equation:

 $deg\_C = (100 \times voltage) - 50$ 

- Also the following might be useful:  $deg\_F = (deg\_C \times \frac{9}{5})$ 5  $) + 32$
- Be careful hooking up! If vdd/gnd switched it heats up to scalding temperatures (the datasheet lists the pinout

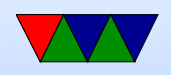

from the bottom). If you catch it in time doesn't seem to be permanently damaged.

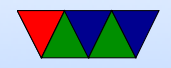

# Floating Point in C

• Converting int to floating point:

```
int value =45;
double temp ;
temp=value; // works
temp=(float) value; // casts make the conversion explicit
            // but can potentially hide bugs
```
- float vs double float is 32-bit, double 64-bit
- Constants  $9/5$  vs  $9.0/5.0$

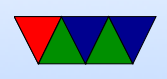

The first is an integer so just "1". Second is expected 1.8.

• Printing. First prints a double. Second prints a double with only 2 digits after decimal.

> printf  $("%1f\n'$ , temp); printf  $("% .21f\n" , temp)$ ;

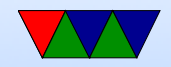